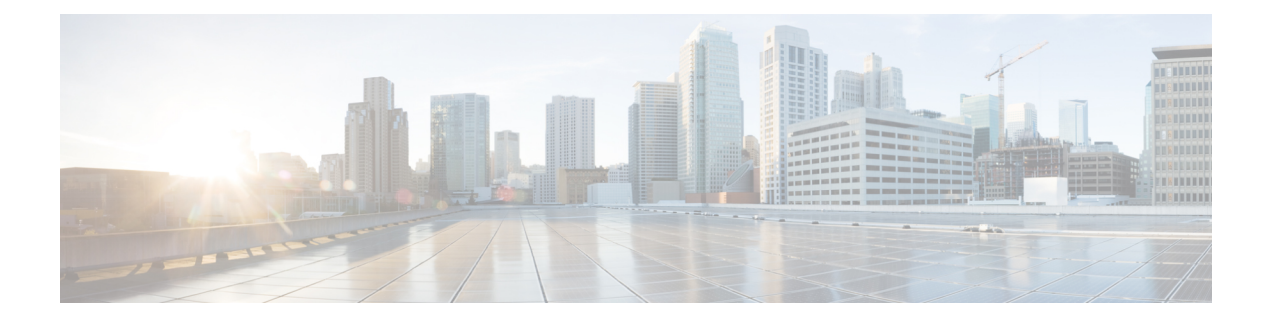

# **Uw telefoon**

- Cisco draadloze IP-telefoon 8821 en 8821-EX, op pagina 1
- Nieuwe en gewijzigde informatie, op pagina 13
- Telefoonfirmware, op pagina 17
- Verwante documentatie, op pagina 18
- Cisco IP-telefoon-gebruikersondersteuning, op pagina 19

# **Cisco draadloze IP-telefoon 8821 en 8821-EX**

De Cisco draadloze IP-telefoon 8821 en 8821-EX zijn 802.11 dual-band draadloze apparaten voor breedschalige gesproken communicatie in combinatie met Cisco Unified Communications Manager en met Cisco Aironeten Cisco Meraki-toegangspunten (AP's) in een zakelijk privé-communicatienetwerk.

Het zijn telefoons voor het voeren van gesprekken via hetzelfde draadloze LAN-netwerk waarop uw computer is aangesloten. U kunt telefoongesprekken starten en ontvangen, actieve gesprekken in de wachtstand plaatsen, gesprekken doorschakelen, telefonisch vergaderen, enzovoort.

De Cisco Wireless IP Phone 8821-EX is gecertificeerd voor mogelijk explosieve omgevingen met ATEX Zone 2 IP54 (in behandeling) en Noord-Amerika Class I Division 2/Zone 2. De telefoon is gecertificeerd voor gebruik in mogelijk explosieve (gevaarlijke) omgevingen waar gedurende korte tijd sprake kan zijn van brandbare gassen, dampen of vloeistoffen of in abnormale omstandigheden. De telefoon heeft een voor de sector gangbare gele stijl, waardoor het apparaat goed zichtbaar is in noodsituaties.

Op de onderstaande afbeelding ziet u links de Cisco draadloze IP-telefoon 8821 en rechts de Cisco Wireless IP Phone 8821-EX.

**Figuur 1: Cisco draadloze IP-telefoon 8821 en 8821-EX**

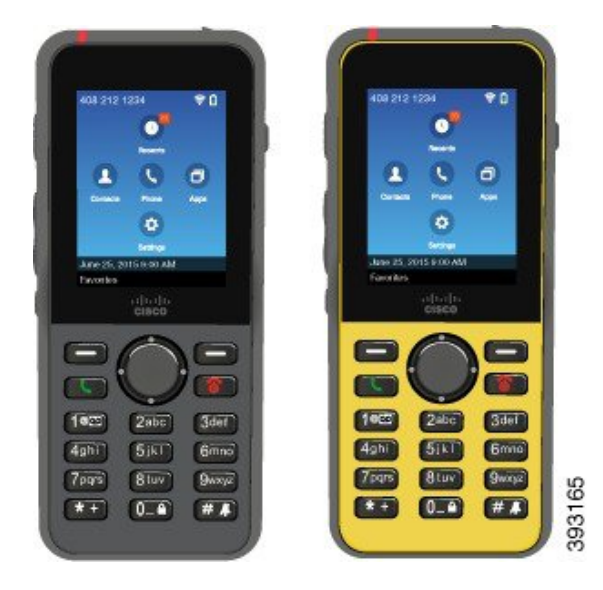

Deze telefoons moeten, net als andere netwerkapparaten, worden geconfigureerd en beheerd. De telefoons ondersteunen G.711a. G.711u-, G.722-, G.729a-, G.729ab-, iLBC-, iSAC- en OPUS-codecs. De telefoons ondersteunen ook ongecomprimeerde breedbandaudio (16 bits, 16 kHz).

De telefoons zijn geschikt voor gebruik met gehoorapparaten (hearing aid compatible, HAC) maar hebben geen TTY-functionaliteiten. De 5-toets heeft randjes aan de zijkant voor tactiele herkenning.

De fysieke eigenschappen zijn onder andere:

- Bestand tegen beschadiging door het laten vallen van de telefoon
- Bestand tegen antibacteriële doekjes en doekjes met alcohol
- Latex- en loodvrij
- Bestand tegen schokken en trillingen
- USB On-the-Go (OTG) 2.0-interface
- Cisco draadloze IP-telefoon 8821: IP54-bescherming, wat betekent dat deze stofdicht zijn en beschermd tegen water (zie hieronder)
- Cisco Wireless IP Phone 8821-EX alleen:
	- IP67 beveiliging op gewone locaties
	- Gecertificeerd voor gebruik in mogelijk explosieve omgevingen:
		- ATEX Zone 2 IP54 (in behandeling)
		- METLABS gecertificeerd voor klasse I en II, afdeling 2 en klasse III, afdelingen 1 en 2, groep A, B, C en D
	- Voor de sector gangbare gele stijl, daardoor goed zichtbaar in noodsituaties.
- Laad op met een bureaubladlader voor één telefoon of een multilader voor maximaal 6 telefoons. Zie [Ondersteunde](w88x_b_wireless-8821-8821ex-admin-guide_chapter6.pdf#nameddest=unique_4) accessoires voor meer informatie.

Naast basisfuncties voor de afhandeling van gesprekken ondersteunt de telefoon ook geavanceerde productiviteitsfuncties waarmee u uw mogelijkheden voor het afhandelen van telefoongesprekken kunt uitbreiden.

Afhankelijk van de configuratie ondersteunt uw telefoon:

- Gebruik van draadloze Bluetooth-headsets, inclusief bepaalde handsfree gespreksfuncties.
- Draadloze toegang tot uw telefoonnummer en de bedrijfstelefoonlijst.
- Toegang tot netwerkgegevens, XML-toepassingen en webservices.
- Online aanpassen van de telefoonfuncties en -services vanuit de Self Care-portal.
- Locatierapportgeneratie bij de eerste registratie. De locatie wordt gerapporteerd wanneer de locatie verandert, bijvoorbeeld wanneer u door het gebouw loopt. De draadloze telefoon rapporteert ook elke 24 uur de locatie wanneer deze niet wordt verplaatst.

Voor meer informatie raadpleegt u de documentatie bij Cisco Unified Communications Manager.

Beschadiging van het apparaat voorkomen:

- Ga niet een bad in of zwemmen met de telefoon.
- Stel de telefoon niet bloot aan water met hoge druk, bijvoorbeeld onder de douche, bij het schoonmaken of handmatig wassen.
- Gebruik de telefoon niet in een sauna of stoomkamer.
- Dompel de telefoon niet opzettelijk onder in water.
- Gebruik de telefoon niet buiten de voorgestelde temperatuurbereiken of in extreem vochtige, warme of koude omstandigheden.
- Bewaar de telefoons, batterijen en accessoires niet buiten de voorgestelde temperatuurbereiken of in extreem vochtige, warme of koude omstandigheden.
- Laat de telefoon niet vallen en stel de telefoon niet bloot aan andere schokken en stoten.
- Haal de telefoon niet uit elkaar; verwijder geen schroeven.
- Gebruik geen zware reinigingsmiddelen, zoals bleek en andere chemicaliën, om de buitenkant van de telefoon te reinigen.
- Gebruik geen defecte batterijklep of een batterijklep met een gebroken zegel.

Minimaliseer de blootstelling van uw telefoon aan zeep, wasmiddelen, zuren of zure voedingsmiddelen en vloeistoffen; bijvoorbeeld zout water, zeepwater, zwembadwater, parfum, insectenspray, lotions, zonnebrandcrème, olie, lijmverwijderaar, haarverf, fris dranken en oplosmiddelen. Zie Het onderhoud van uw telefoon, op pagina 8 voor meer informatie.

#### **IP54 en IP67**

De Cisco draadloze IP-telefoon 8821 en 8821-EX worden getest onder gecontroleerde laboratoriumomstandigheden volgens IEC-norm 60529. De Cisco draadloze IP-telefoon 8821 heeft een classificatie van IP54 en de Cisco Wireless IP Phone 8821-EX heeft een classificatie van IP67 op gewone locaties. Ingress Protection 54 (IP54) en Ingress Protection 67 (IP67) geven aan dat de apparatuur stofdicht is en beschermd tegen water. Spatwater-, water- en stofbestendigheid zijn niet permanent. De bestendigheid kan afnemen als gevolg van normale slijtage. Er wordt van gebruikers verwacht dat deze de telefoon verzorgen en niet opzettelijk blootstellen aan een vijandelijke omgeving met stof en spatwater, of aan onderdompeling in water.

### **Toetsen en hardware**

Uw draadloze telefoon heeft verschillende knoppen en hardwarefuncties die u regelmatig gebruikt. Gebruik de onderstaande afbeelding en tabel voor de belangrijkste knop- en hardwarefuncties. De volgende afbeelding geeft de Cisco draadloze IP-telefoon 8821 weer, maar de Cisco Wireless IP Phone 8821-EX ziet er bijna hetzelfde uit.

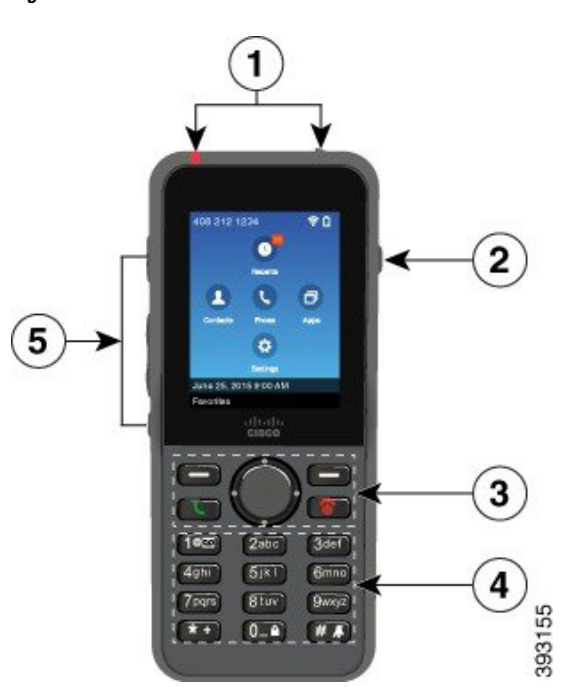

**Figuur 2: Cisco draadloze IP-telefoon 8821 Toetsen en hardware**

De volgende tabel beschrijft de functies van de knoppen op de telefoons.

 $\mathbf l$ 

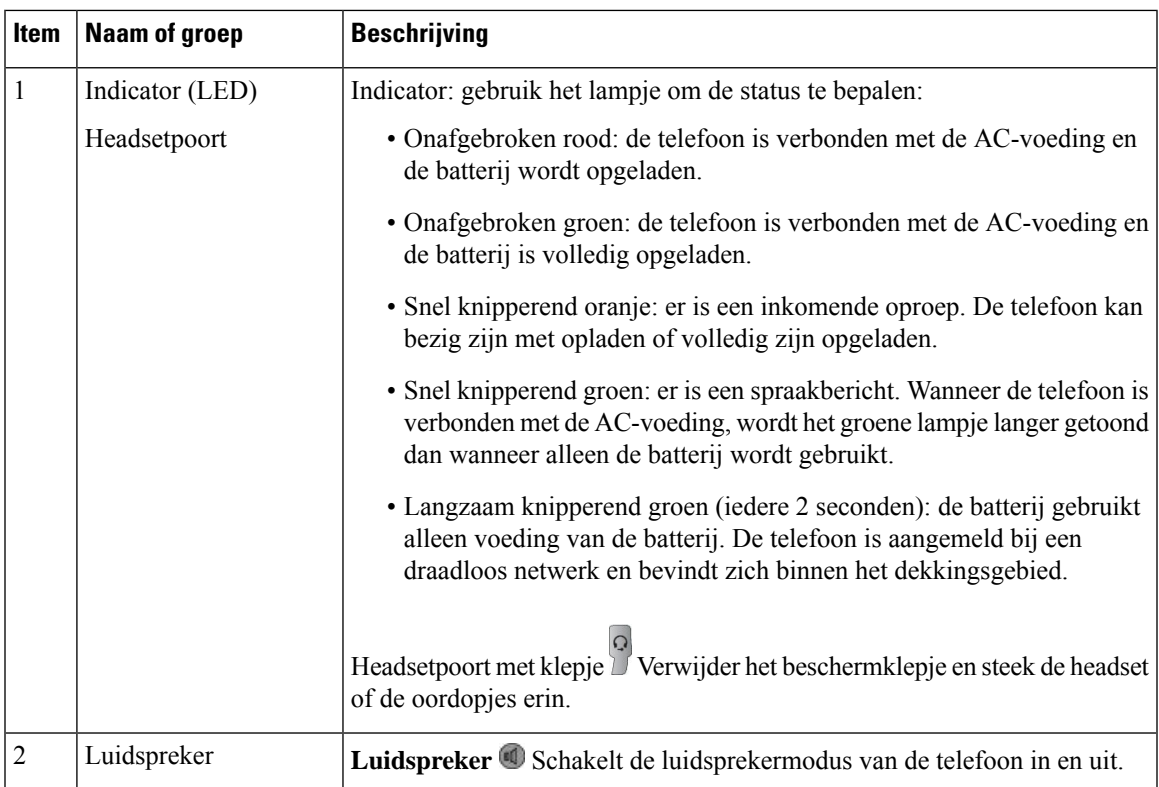

 $\mathbf{l}$ 

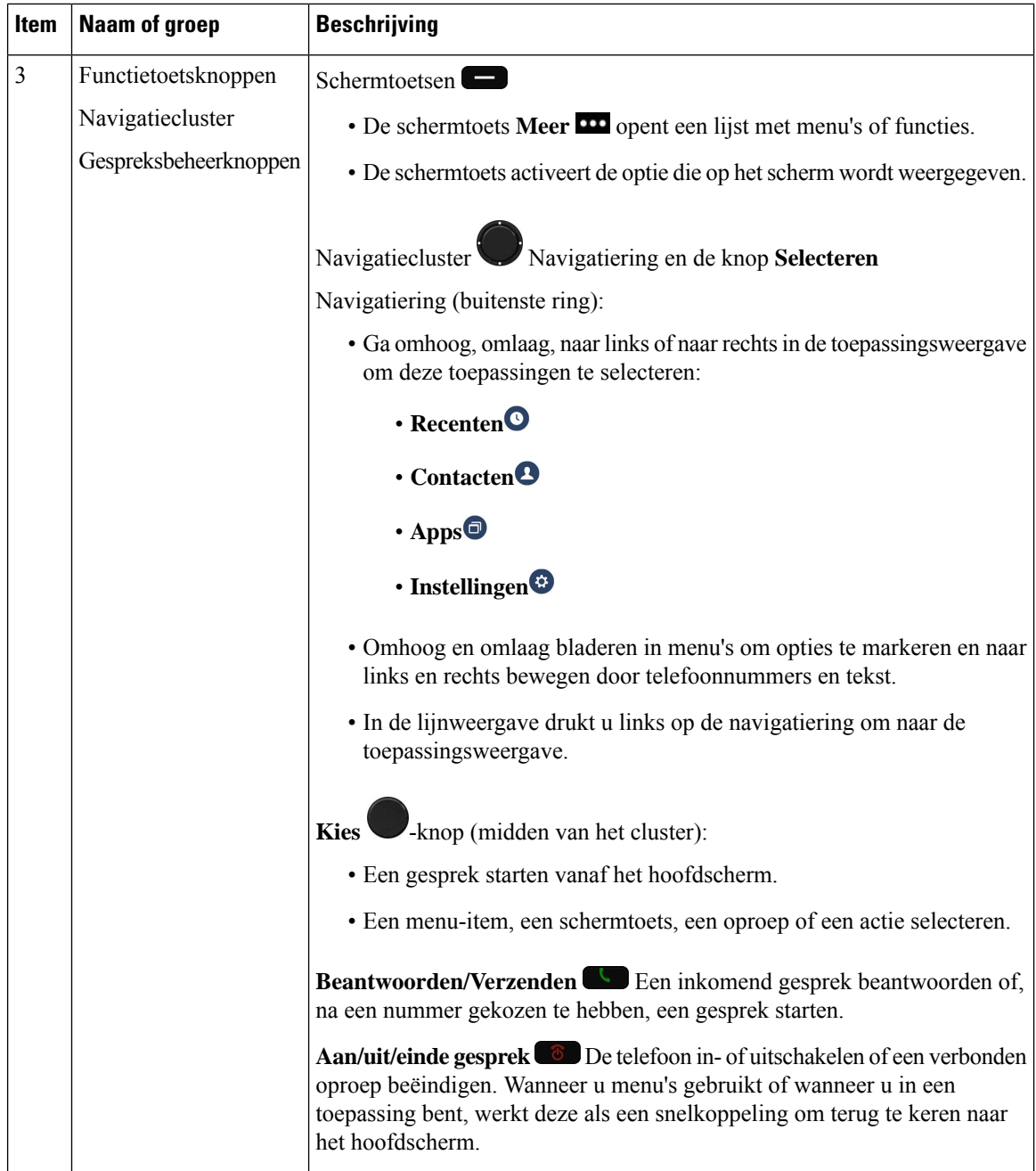

∎

 $\mathbf{l}$ 

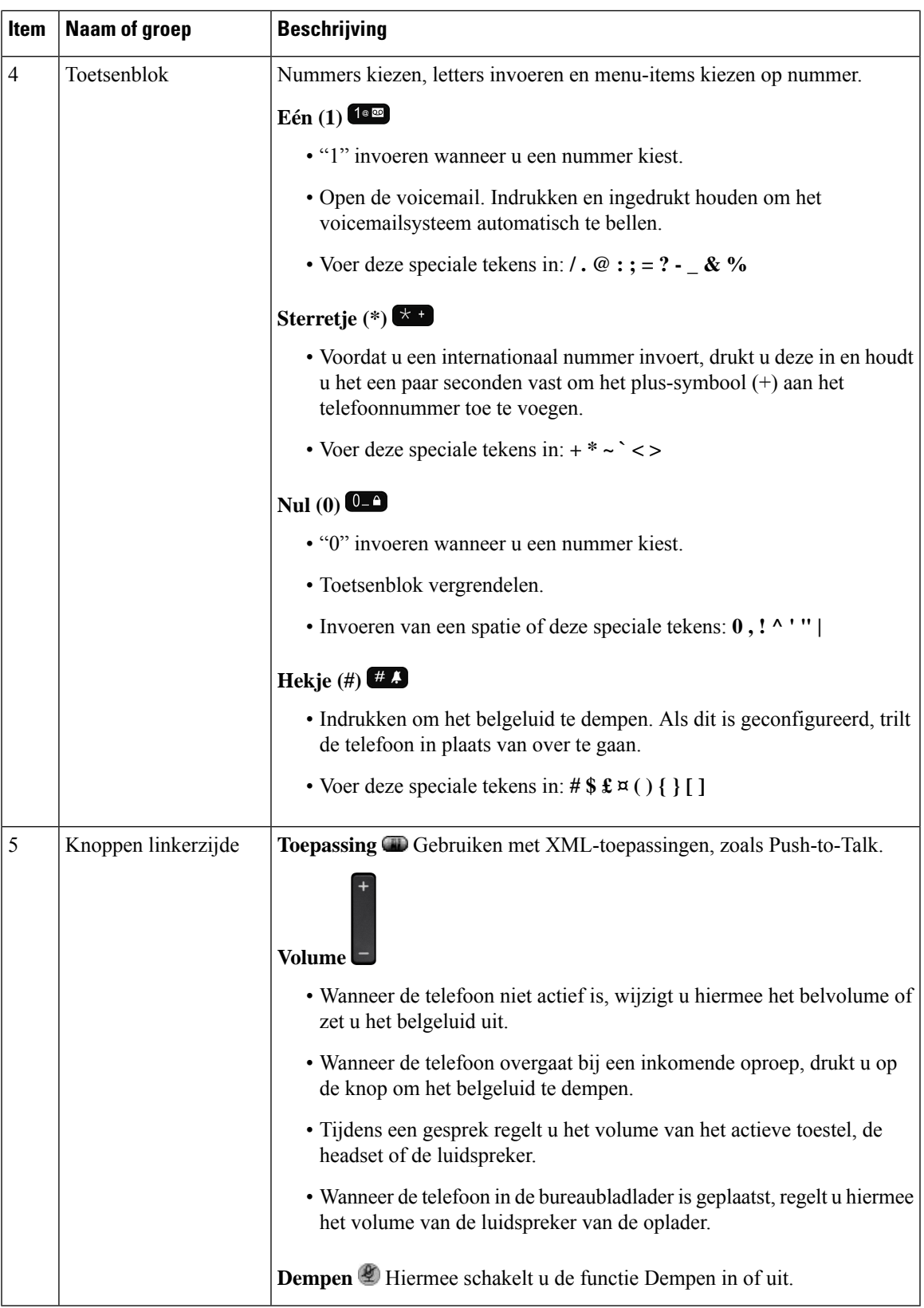

### **Opstartsequentie**

Een draadloze telefoon start als volgt op:

- **1.** De rode led gaat branden.
- **2.** De telefoon laadt de firmwareafbeelding die in het niet-vluchtige geheugen is opgeslagen.
- **3.** Het scherm wordt ingeschakeld.
- **4.** De telefoon scant naar een toegangspunt.
- **5.** De telefoon verifieert met het toegangspunt.
- **6.** De telefoon maakt verbinding met de Cisco Unified Communications Manager. Indien nodig krijgt de telefoon een bijgewerkte firmwarelading en configuratiebestand.

### **Het onderhoud van uw telefoon**

U kunt uw telefoon reinigen. Zorg ervoor dat u de reinigingsinstructies in acht neemt.

Reinig uw telefoon onmiddellijk nadat hij in contact komt met iets dat vlekken of schade kan veroorzaken; bijvoorbeeld vuil of zand, inkt, make-up, zeep, reinigingsmiddel, zuren, zuur voedsel of lotions.

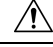

#### **Voorzichtig**

Niet blazen en geen perslucht gebruiken (bijvoorbeeld spuitbussen, hoge- of lagedrukluchtspuiten) om de openingen van de telefoon te reinigen.

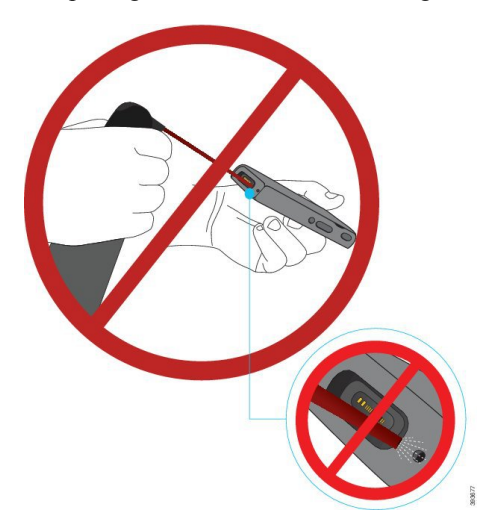

Gebruik geen stofzuiger of ander zuigapparaat om de openingen van de telefoon te reinigen.

Gebruik geen pinnen of andere objecten om de openingen van de telefoon te reinigen.

Het gebruik van lucht, zuiging of mechanische objecten voor de reiniging van de openingen kan de telefoon beschadigen en zorgt ervoor dat de garantie van de telefoon vervalt.

Als u de telefoon in water laat vallen of als hij nat wordt, moet u onze instructies volgen om de telefoon te drogen. Zie Als u uw telefoon in water laat vallen, op pagina 10.

#### **De buitenkant van de telefoon schoonmaken**

U kunt de buitenkant van de telefoon reinigen met een droge, pluisvrije doek. Voor omgevingen in de gezondheidszorg adviseren wij het gebruik van Caviwipes™ enSaniwipes™ om de telefoon grondig te reinigen. Caviwipes en Saniwipes bevatten tot 17% isopropanol.

Reinigingsoplossingen met een hoger percentage isopropanol, waaronder pure isopropanol, of andere vloeistoffen op basis van alcohol, kunnen de telefoon mogelijk beschadigen. Maak de telefoon niet schoon met bleekmiddel of bijtende producten.

Overmatig gebruik van Caviwipes en Saniwipes (meer dan 3 keer per dag) zal de coating van de telefoon beschadigen en zal het uiterlijk van de telefoon veranderen.

Reinig uw telefoon onmiddellijk nadat hij in contact komt met iets dat vlekken of schade kan veroorzaken; bijvoorbeeld vuil of zand, inkt, make-up, zeep, reinigingsmiddel, zuren, zuur voedsel of lotions.

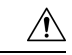

**Voorzichtig**

Niet blazen en geen perslucht gebruiken (bijvoorbeeld spuitbussen, hoge- of lagedrukluchtspuiten) om de openingen van de telefoon te reinigen.

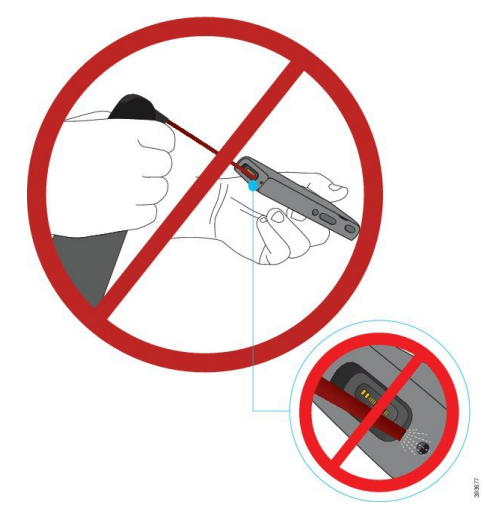

Gebruik geen stofzuiger of ander zuigapparaat om de openingen van de telefoon te reinigen.

Gebruik geen pinnen of andere objecten om de openingen van de telefoon te reinigen.

Het gebruik van lucht, zuiging of mechanische objecten voor de reiniging van de openingen kan de telefoon beschadigen en zorgt ervoor dat de garantie van de telefoon vervalt.

Dompel de telefoon niet in een vloeistof.

Gebruik geen sterk verzadigde doeken.

#### **Procedure**

- **Stap 1** Verwijder de telefoon uit de lader of ontkoppel deze van de laadkabel.
- **Stap 2** Als de telefoon zich in een beschermhoesje bevindt, verwijdert u de telefoon uit dit hoesje.
- **Stap 3** Veeg de telefoon en het scherm schoon met een vochtige, zachte, pluisvrije doek.

**Stap 4** Als er vreemde objecten (bijvoorbeeld fijn zand) in een opening van de telefoon aanwezig zijn, tik de telefoon dan tegen uw hand om de objecten los te maken.

#### **Als u uw telefoon in water laat vallen**

Als u uw telefoon in water laat vallen, doet u het volgende:

- Schud het water *voorzichtig* van de telefoon.
- Droog de telefoon af met een zachte, droge, pluisvrije doek.
- Laat uw telefoon op een droge plaats met luchtstroom liggen; een ventilator met *koele* lucht kan bijvoorbeeld op het rooster van de telefoonluidspreker worden gericht om de telefoon te drogen. Zet de ventilator niet te dicht bij de telefoon.

Dit mag u niet doen:

- Open het batterijcompartiment niet terwijl de telefoon nat is.
- Gebruik geen perslucht om het water weg te blazen.
- Gebruik geen haardroger om de telefoon te drogen.
- Plaats geen katoenen doek of tissue in de aansluiting van de headset of in het batterijcompartiment.
- Tik de telefoon niet op een hard oppervlak.
- Laad geen natte telefoon met de laadkabel. U moet wachten tot de telefoon volledig droog is.
- Zet geen natte telefoon op de bureaubladlader of de multilader. U moet wachten tot de telefoon volledig droog is.

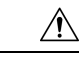

**Voorzichtig**

Niet blazen en geen perslucht gebruiken (bijvoorbeeld spuitbussen, hoge- of lagedrukluchtspuiten) om de openingen van de telefoon te reinigen.

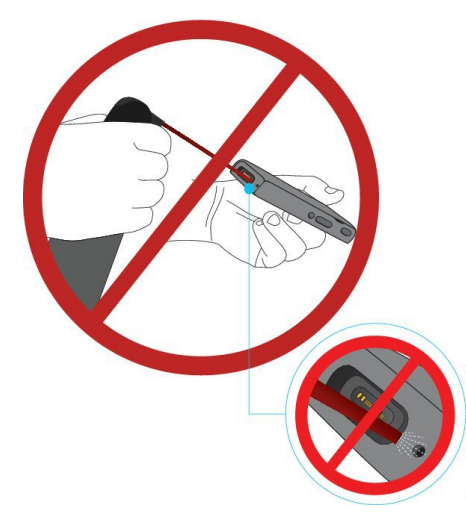

Gebruik geen stofzuiger of ander zuigapparaat om de openingen van de telefoon te reinigen.

Gebruik geen pinnen of andere objecten om de openingen van de telefoon te reinigen.

Het gebruik van lucht, zuiging of mechanische objecten voor de reiniging van de openingen kan de telefoon beschadigen en zorgt ervoor dat de garantie van de telefoon vervalt.

**Voorzichtig**

Om ervoor te zorgen dat er geen water in het batterijvak kan komen, moet het batterijvak goed gesloten zijn. Zie De Cisco draadloze IP-telefoon [8821-batterij](w88x_b_wireless-8821-8821ex-admin-guide_chapter3.pdf#nameddest=unique_10) plaatsen.

Als het geluid wordt gedempt nadat u de telefoon hebt gedroogd, is het mogelijk nog water in de microfoon of luidspreker aanwezig. Plaats uw telefoon met de luidspreker naar beneden op een droge, pluisvrije doek om te controleren of er water uit komt. Als er nog steeds water in de telefoon aanwezig is, laat de telefoon dan volledig drogen alvorens hem te gebruiken.

## **Aanbevolen procedures voor het behoud van batterijcapaciteit**

De Cisco draadloze IP-telefoon 8821 en 8821-EX hebben een slimme 2060-mAh-batterij. De capaciteit van de batterij wordt na 500 volledige laadcycli (opladen van leeg naar vol) beperkt tot 80 %. De levensduur van de batterij hangt ook af van de telefoonstatus, de frequentie en de AP-scanconfiguratie.

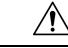

**Voorzichtig**

De verwachte levensduur van een batterij is twee jaar. Op basis van het gemiddelde gebruik komt dit overeen met circa 500 keer opladen. U kunt de datum die op de batterij is afgedrukt, controleren om de levensduur van de batterij te berekenen. Het is raadzaam de batterij te vervangen aan het einde van de levensduur.

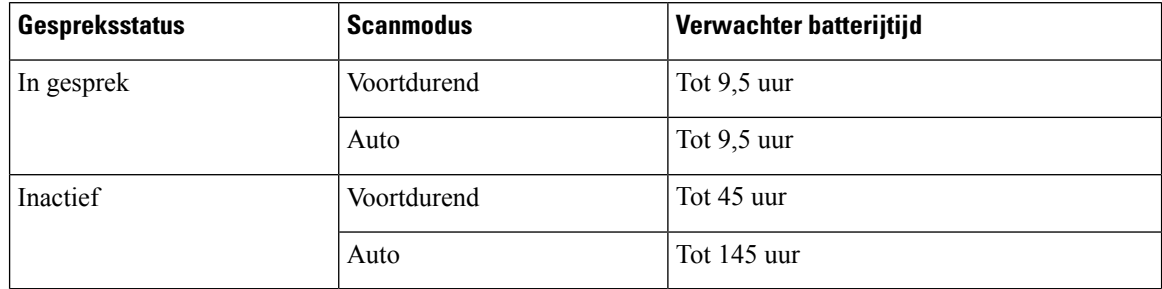

#### **Tabel 1: Levensduur batterij**

Zie voor meer informatie over batterijen:

- *Accessoiregids Cisco draadloze IP-telefoon 882x-serie*
- *Implementatiehandleiding voor draadloos LAN voor Cisco draadloze IP-telefoon 8821 en 8821EX*
- *Batterijprestaties voor Cisco draadloze IP-telefoon 8821*

Volg deze aanbevolen procedures om te garanderen dat de telefoon de batterijcapaciteit behoudt.

#### **Acties gebruiker**

Herinner uw gebruikers aan het feit dat de levensduur van de batterij wordt ingekort wanneer de telefoon is ingeschakeld. Gesprekken, berichten, toepassingen, Bluetooth en acties zoals menunavigaties verbruiken stroom.

Gebruikers moeten ervoor zorgen dat de telefoon in een goed RF-dekkingsgebied blijft en dat de telefoon een constante verbinding met de Cisco Unified Communications Manager kan aanhouden. Als de telefoon buiten het bereik beweegt en gedurende langere tijd buiten het bereik blijft, kan de levensduur van de batterij worden ingekort.

Voor meer informatie over de RF-dekking, zie [Implementatiehandleiding](w88x_b_wireless-8821-8821ex-admin-guide_chapter2.pdf#nameddest=unique_12) voor Cisco draadloze IP-telefoon [882x.](w88x_b_wireless-8821-8821ex-admin-guide_chapter2.pdf#nameddest=unique_12)

#### **Telefoonconfiguratie**

Configureer het veld Scanmodus in de Cisco Unified Communications Manager in functie van uw onderneming. De telefoon ondersteunt het voortdurend, automatische en enkelvoudig AP-scannen. Voortdurend is de standaard. De geconfigureerde scanmodus bepaalt de basis voor de levensduur van de batterij.

- De voortdurende scanmodus is ontworpen voor telefoongebruikers die voortdurend onderweg zijn en voor wie vaak roaminggebeurtenissen plaatsvinden. Deze modus maximaliseert de prestaties en de connectiviteit, maar wel ten kosten van de batterijcapaciteit.
- De automatische scanmodus is ontworpen voor telefoongebruikers die slechts af en toe roamen en die een meer inactieve batterijlevensduur vereisen dan de voortdurende scanmodus kan bieden.
- De enkele AP-scanmodus is ontworpen voor telefoongebruikers die nooit roamen en een maximale inactieve levensduur van de batterij vereisen.

#### **Toegangspuntconfiguratie**

• Voor een optimale inactieve levensduur van de batterij raden wij aan om een toegangspunt te gebruiken dat de Cisco Compatible Extensions (CCX) Proxy ARP-functie ondersteunt. Met CCX Proxy ARP kan

de telefoon langer in deSuspend-modus worden gehouden in plaats van bij elke DTIM-periode te worden ingeschakeld. Hierdoor wordt het energieverbruik verlaagd.

De Cisco Lightweight-toegangspunten en de Cisco Autonomous-toegangspunten ondersteunen CCX Proxy ARP, maar de Cisco Meraki-toegangspunten niet.

Voor Cisco Lightweight-toegangspunten is CCX Proxy ARP standaard ingeschakeld en kan die niet worden geconfigureerd. Voor Cisco Autonomous-toegangspunten is CCX Proxy ARP standaard uitgeschakeld, maar kan die worden ingeschakeld met het optionele commando **dot11 arp-cache**.

Als het toegangspunt geen ondersteuning biedt voor CCX Proxy ARP, moet de telefoon bij elke DTIM-periode worden geactiveerd. Frequentie activeringen kunnen de inactieve levensduur van de batterij met maar liefst 50 % inkorten.

- Wij raden aan om een toegangspunt te gebruiken dat de Cisco Compatible Extensions (CCX) Dynamic Transmit Power Control-functie (DTPC) ondersteunt. Wanneer DTPC is ingeschakeld, adverteert het toegangspunt zijn overdrachtsvermogen aan alle clients. De telefoon past zijn overdrachtsvermogen aan tot een minimale niveau dat noodzakelijk is om met het toegangspunt te communiceren. Een lager overdrachtsvermogen beperkt onnodige geluiden in andere gebieden.
- Beperk het gebruik van multicast. Als de telefoon zich bij een multicaststream aanmeldt, wordt hij bij elke DTIM-periode geactiveerd om multicastframeste ontvangen.Frequentie activeringen zorgen ervoor dat het energieverbruik toeneemt.
- Selecteer een toegangspunt dat U-APSD ondersteunt. Dit energiebesparingsprotocol wordt gebruikt tijdens gesprekken en wanneer de telefoon inactief is.
	- Het veld Energiebesparing tijdens gesprek in het Wi-Fi-profiel moeten ingeschakeld blijven zodat de telefoon U-APSD kan gebruiken.
	- Als het veld Energiebesparing tijdens gesprek is uitgeschakeld, gebruikt de telefoon de actieve modus tijdens een gesprek maar de U-APSD in inactieve modus.

Schakel de Energiebesparing tijdens gesprek alleen uit om problemen op te lossen.

# **Nieuwe en gewijzigde informatie**

### **Nieuwe en gewijzigde informatie voor firmwarerelease 11.0(6)**

De volgende tabel bevat de wijzigingen in deze handleiding ter ondersteuning van firmwarerelease 11.0(6).

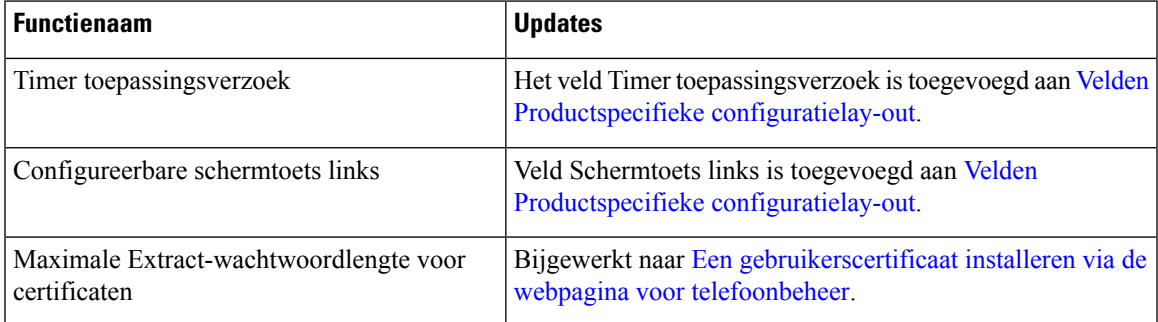

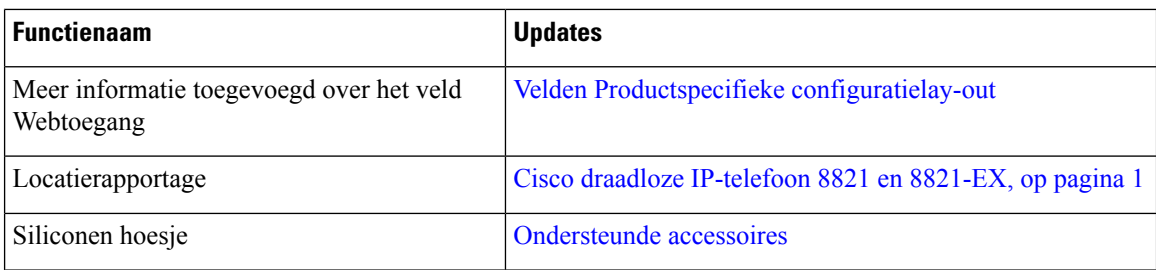

# **Nieuwe en gewijzigde informatie voor Cisco draadloze IP-telefoon 8821-EX-ondersteuning**

De volgende updates zijn doorgevoerd in het document.

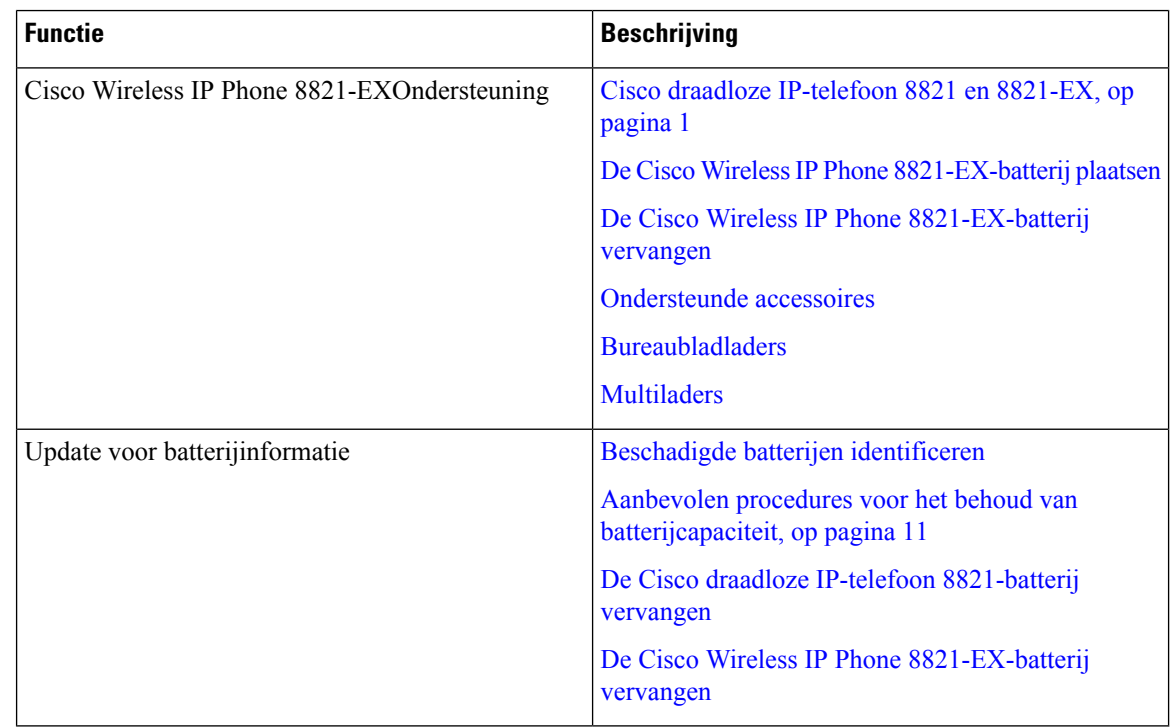

## **Nieuwe en gewijzigde informatie voor firmwarerelease 11.0(5)SR1**

De volgende updates zijn doorgevoerd in het document.

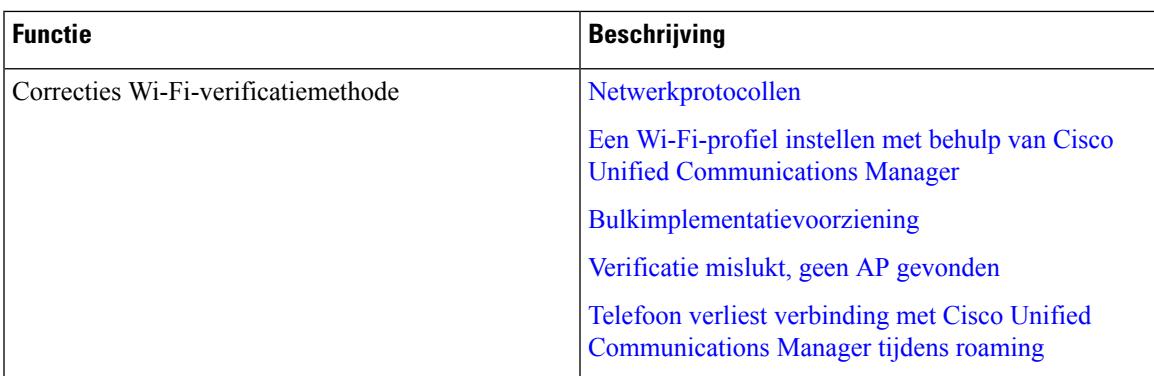

## **Nieuwe en gewijzigde informatie voor firmwarerelease 11.0(5)**

De volgende tabel bevat de wijzigingen in deze handleiding ter ondersteuning van firmwarerelease 11.0(5).

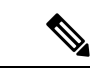

#### **Opmerking**

Firmwareversie 11.0(5) voor de Cisco draadloze IP-telefoon 8821 is uitgesteld. De functies van de versie zijn beschikbaar in volgende firmwareversies.

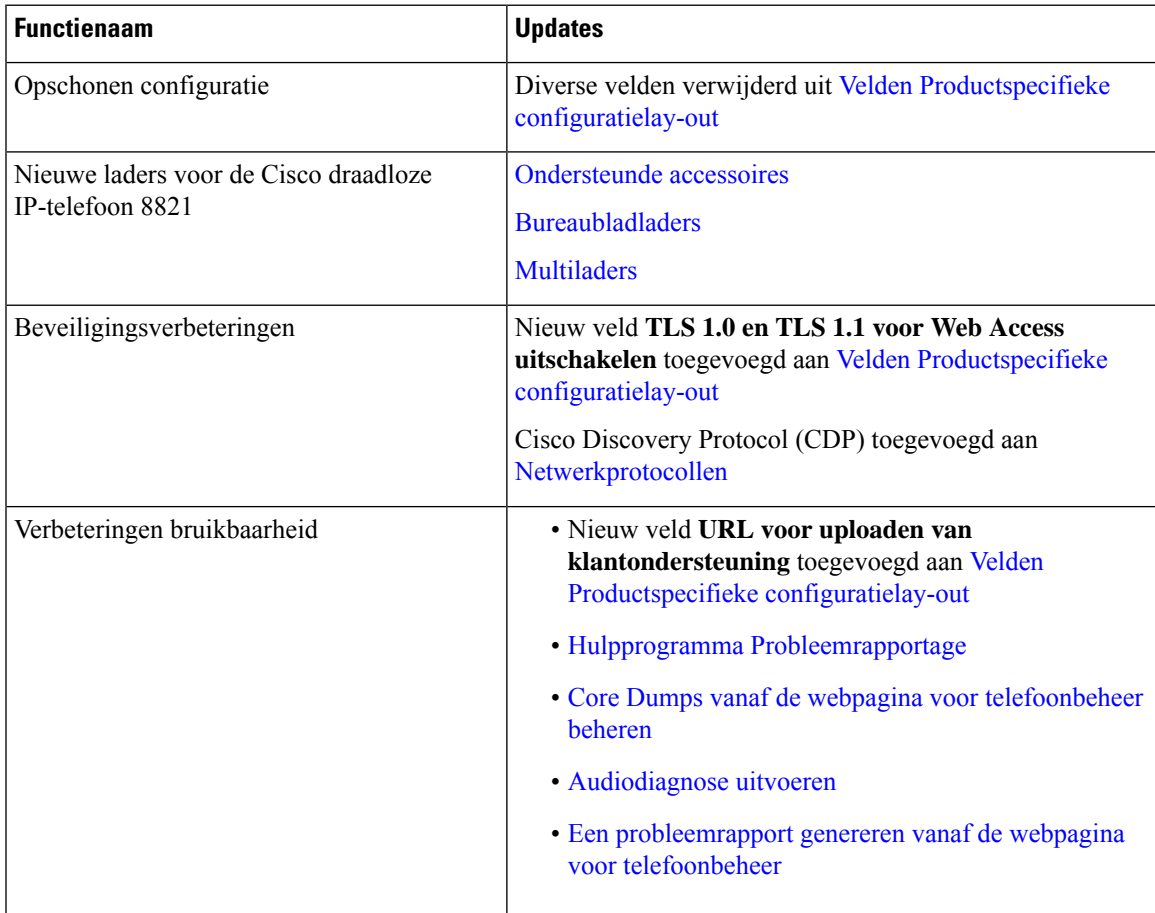

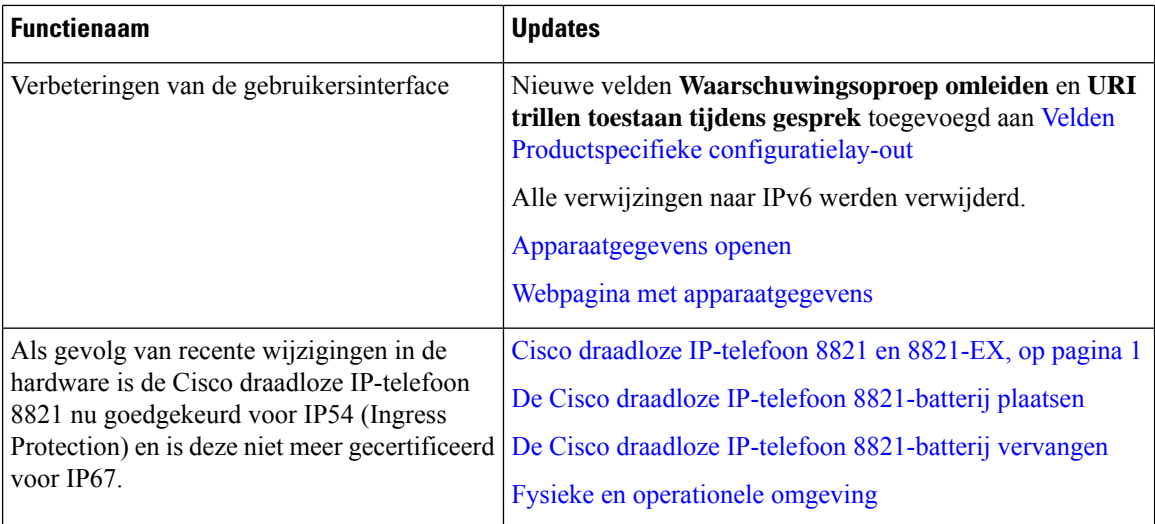

# **Nieuwe en gewijzigde informatie voor firmwarerelease 11.0(4)**

De volgende tabel bevat de wijzigingen in deze handleiding ter ondersteuning van firmwarerelease 11.0(4).

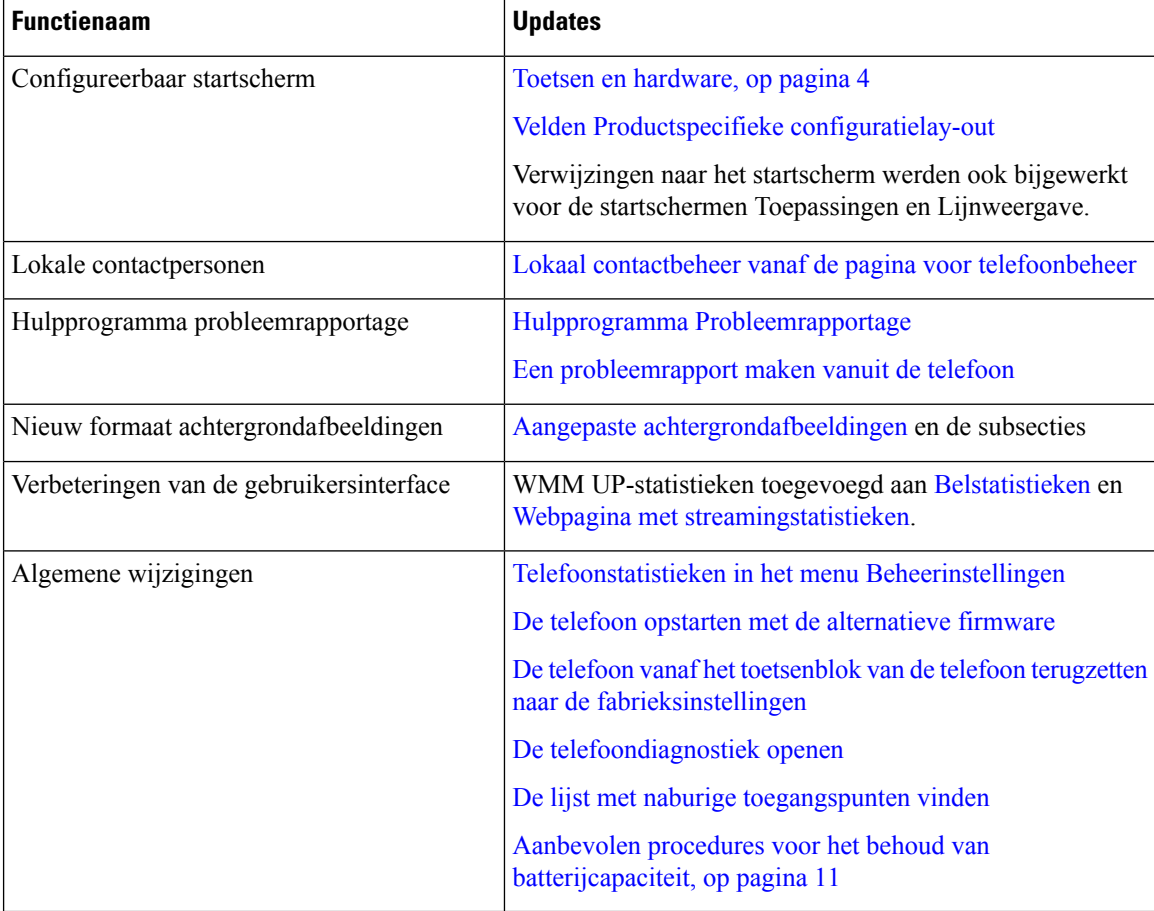

## **Nieuwe en gewijzigde informatie voor firmwarerelease 11.0(3)SR4**

De volgende tabel bevat de informatie die in dit boek is toegevoegd of gewijzigd voor deze firmwarerelease.

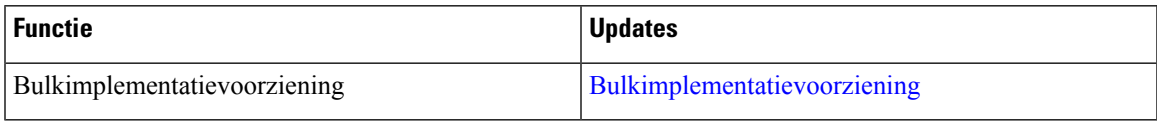

### **Nieuwe en gewijzigde informatie voor firmwarerelease 11.0(3)**

De volgende tabel bevat de informatie die in dit boek is toegevoegd of gewijzigd voor deze firmwarerelease.

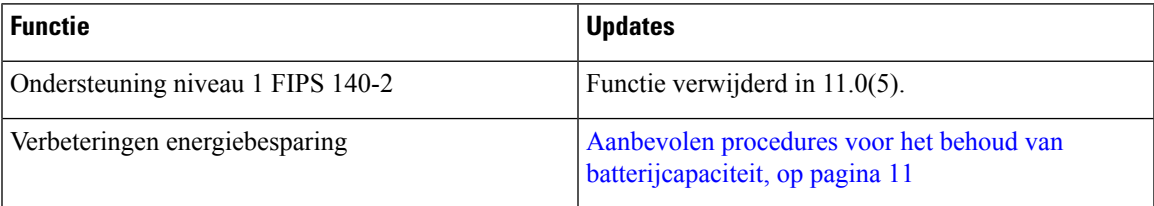

# **Telefoonfirmware**

De fabriek installeert tijdens de productie een versie van de firmware op de telefoon. Die firmware is mogelijk echter niet de nieuwste firmwareversie.

Uw Cisco Unified Communications Manager slaat de firmwareladingen op. Als de versie van de firmware op de telefoon niet de nieuwste versie is, stuurt de Cisco Unified Communications Manager de bijgewerkte firmwarelading naar de telefoon.

## **Apparaatpakketten**

Het Cisco Unified Communication Manager-apparaatpakket bevat apparaatconfiguratiemogelijkheden voor de telefoons. Veel telefoonfuncties vereisen dat het nieuwste apparaatpakket op de Cisco Unified Communications Manager is geïnstalleerd. Als u het apparaatpakket niet installeert, werken de nieuwe telefoonfuncties niet.

Een apparaatpakket brengt nieuwe telefoontypes in de Cisco Unified Communication Manager. Het pakket installeert de firmware en de configuratiebestanden die nodig zijn om de functies op uw telefoon te activeren. Nieuwe functies zijn mogelijk standaard uitgeschakeld en hebben kenmerken of instellingen die moeten worden geconfigureerd.

Om te ontdekken welke apparaatpakketten er voor uw versie van Cisco Unified Communications Manager en uw telefoon beschikbaar zijn, ga naar: [http://www.cisco.com/c/en/us/td/docs/voice\\_ip\\_comm/cucm/compat/](http://www.cisco.com/c/en/us/td/docs/voice_ip_comm/cucm/compat/devpack_comp_mtx.html) [devpack\\_comp\\_mtx.html](http://www.cisco.com/c/en/us/td/docs/voice_ip_comm/cucm/compat/devpack_comp_mtx.html)

### **Configuratiebestanden telefoon**

Configuratiebestanden voor een telefoon worden opgeslagen op de TFTP-server en definiëren de parameters voor het maken van verbinding met Cisco Unified Communications Manager. Als u een wijziging aanbrengt in Cisco Unified Communications Manager die vereist dat de telefoon wordt gereset, wordt de wijziging in het algemeen automatisch aangebracht in het telefoonconfiguratiebestand.

Configuratiebestanden bevatten ook informatie over welke geladen afbeelding de telefoon moet uitvoeren. Als deze geladen afbeelding afwijkt van de huidige op een telefoon, maakt de telefoon contact met de TFTP-server om de vereiste laadbestanden aan te vragen.

Als u de beveiligingsinstellingen configureert in Cisco Unified Communications Manager Administration, bevat het telefoonconfiguratiebestand vertrouwelijke informatie. Om te zorgen voor de privacy van een configuratiebestand moet u dit configureren voor codering. Voor meer informatie raadpleegt u de documentatie bij uw specifieke versie van Cisco Unified Communications Manager. Een telefoon vraagt een configuratiebestand aan wanneer deze wordt gereset en geregistreerd met Cisco Unified Communications Manager.

Een telefoon opent het standaardconfiguratiebestand XmlDefault.cnf.xml van de TFTP-server wanneer aan de volgende voorwaarden is voldaan:

- U hebt autoregistratie ingeschakeld in Cisco Unified Communications Manager
- De telefoon is niet toegevoegd aan de Cisco Unified Communications Manager-database
- De telefoon wordt voor het eerst geregistreerd

## **Verwante documentatie**

Gebruik de volgende gedeelten om gerelateerde informatie te verkrijgen.

### **Documentatie van de Cisco draadloze IP-telefoon 882x-serie**

Raadpleeg de publicaties die relevant zijn voor uw taal, telefoonmodel en gespreksbeheersysteem. Ga naar de volgende documentatie-URL:

[https://www.cisco.com/c/en/us/support/collaboration-endpoints/unified-ip-phone-8800-series/](https://www.cisco.com/c/en/us/support/collaboration-endpoints/unified-ip-phone-8800-series/tsd-products-support-series-home.html) [tsd-products-support-series-home.html](https://www.cisco.com/c/en/us/support/collaboration-endpoints/unified-ip-phone-8800-series/tsd-products-support-series-home.html)

De Implementatiehandleiding bevindt zich op de volgende URL:

[https://www.cisco.com/c/en/us/support/collaboration-endpoints/unified-ip-phone-8800-series/](https://www.cisco.com/c/en/us/support/collaboration-endpoints/unified-ip-phone-8800-series/products-implementation-design-guides-list.html) [products-implementation-design-guides-list.html](https://www.cisco.com/c/en/us/support/collaboration-endpoints/unified-ip-phone-8800-series/products-implementation-design-guides-list.html)

### **Cisco Unified Communications Manager Documentatie**

Raadpleeg de *Cisco Unified Communications Manager Documentatiehandleiding* en andere publicaties die relevant zijn voor uw versie van Cisco Unified Communications Manager. Ga naar de volgende documentatie-URL:

[https://www.cisco.com/c/en/us/support/unified-communications/unified-communications-manager-callmanager/](https://www.cisco.com/c/en/us/support/unified-communications/unified-communications-manager-callmanager/tsd-products-support-series-home.html) [tsd-products-support-series-home.html](https://www.cisco.com/c/en/us/support/unified-communications/unified-communications-manager-callmanager/tsd-products-support-series-home.html)

## **Cisco Unified Communications Manager Express Documentatie**

Raadpleeg de publicaties voor uw taal, telefoonmodel en Cisco Unified Communications Manager Express-versie. Ga naar de volgende documentatie-URL:

[https://www.cisco.com/c/en/us/support/unified-communications/unified-communications-manager-express/](https://www.cisco.com/c/en/us/support/unified-communications/unified-communications-manager-express/tsd-products-support-series-home.html) [tsd-products-support-series-home.html](https://www.cisco.com/c/en/us/support/unified-communications/unified-communications-manager-express/tsd-products-support-series-home.html)

### **Cisco Business Edition 6000 Documentatie**

Raadpleeg de *Cisco Business Edition 6000 Documentatiehandleiding* en andere publicaties die relevant zijn voor uw versie van Cisco Business Edition 6000. Ga naar de volgende documentatie-URL:

[https://www.cisco.com/c/en/us/support/unified-communications/business-edition-6000/](https://www.cisco.com/c/en/us/support/unified-communications/business-edition-6000/tsd-products-support-series-home.html) [tsd-products-support-series-home.html](https://www.cisco.com/c/en/us/support/unified-communications/business-edition-6000/tsd-products-support-series-home.html)

# **Cisco IP-telefoon-gebruikersondersteuning**

Als u systeembeheerder bent, bent u waarschijnlijk de primaire bron van informatie voor Cisco IP-telefoon-gebruikers in uw netwerk of bedrijf. Het is belangrijk dat u actuele en grondige informatie aan eindgebruikers verschaft.

Voor een succesvol gebruik van de functies van Cisco IP-telefoon (inclusief Services en spraakberichtensysteemopties) moeten gebruikers informatie van u of van uw netwerkteam ontvangen of moeten ze contact met u kunnen opnemen voor hulp. Zorg ervoor dat u gebruikers namen verschaft van personen met wie ze contact kunnen opnemen voor hulp en instructies hoe ze contact met deze personen kunnen opnemen.

Het israadzaam dat u een webpagina op uw interne ondersteuningssite maakt waarop eindgebruikers belangrijke informatie kunnen vinden over hun Cisco IP-telefoons.

U kunt bijvoorbeeld de volgende typen informatie op deze site opnemen:

- Gebruikershandleidingen voor alle Cisco IP-telefoon-modellen die u ondersteunt
- Informatie over het verkrijgen van toegang tot de Cisco Unified Communications Self Care Portal
- Lijst met ondersteunde functies
- Gebruikershandleiding of snelle naslaggids voor uw voicemailsysteem

I

#### Over de vertaling

Cisco biedt voor sommige gebieden lokalisatie aan voor deze content. De vertalingen worden echter alleen aangeboden ter informatie. Als er sprake is van inconsistentie, heeft de Engelse versie van de content de voorkeur.